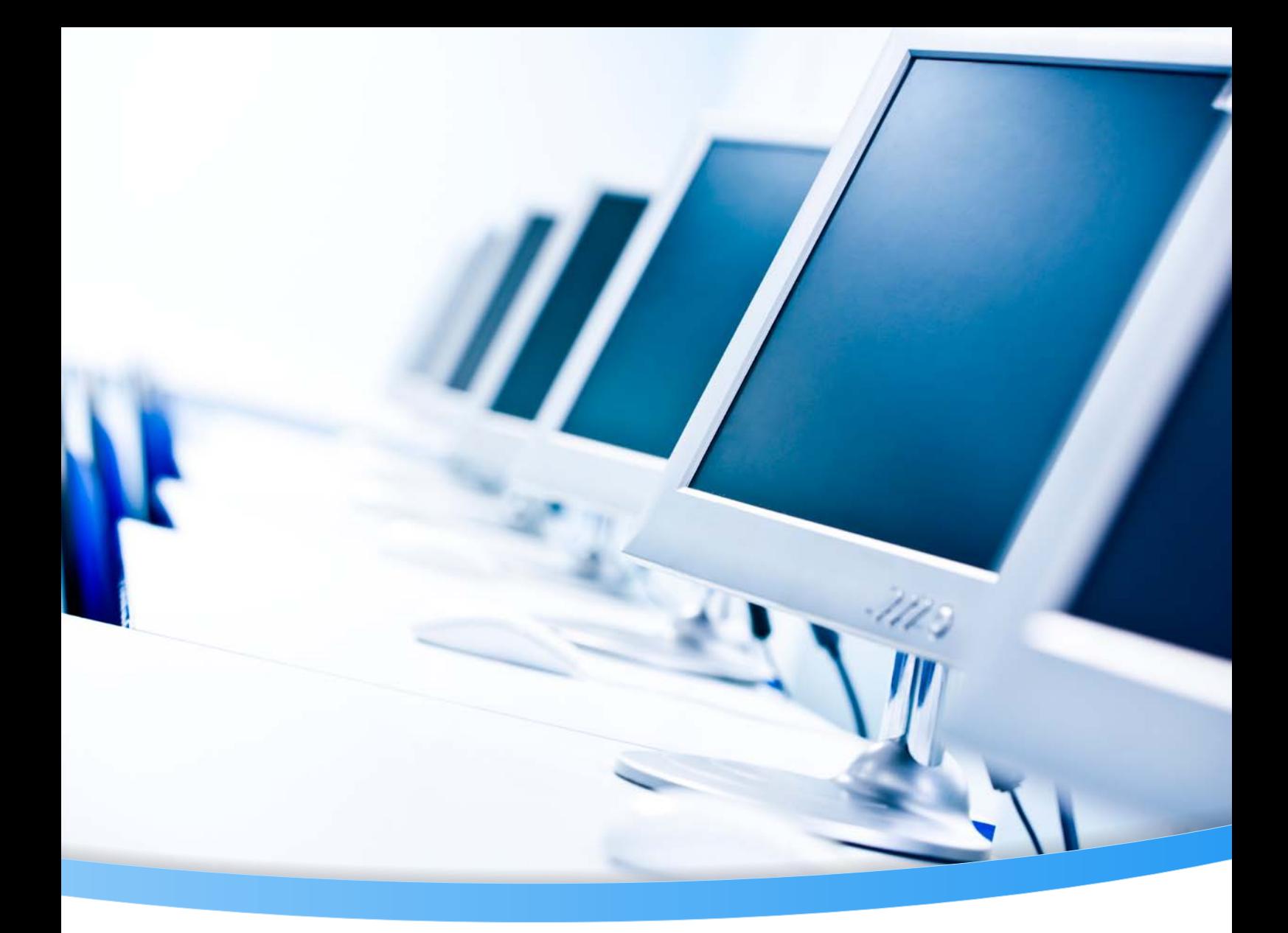

# **PDF Web Viewer**

**Version 4.3.4**

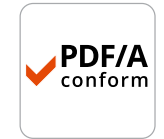

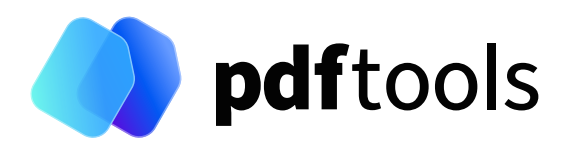

# **Contents**

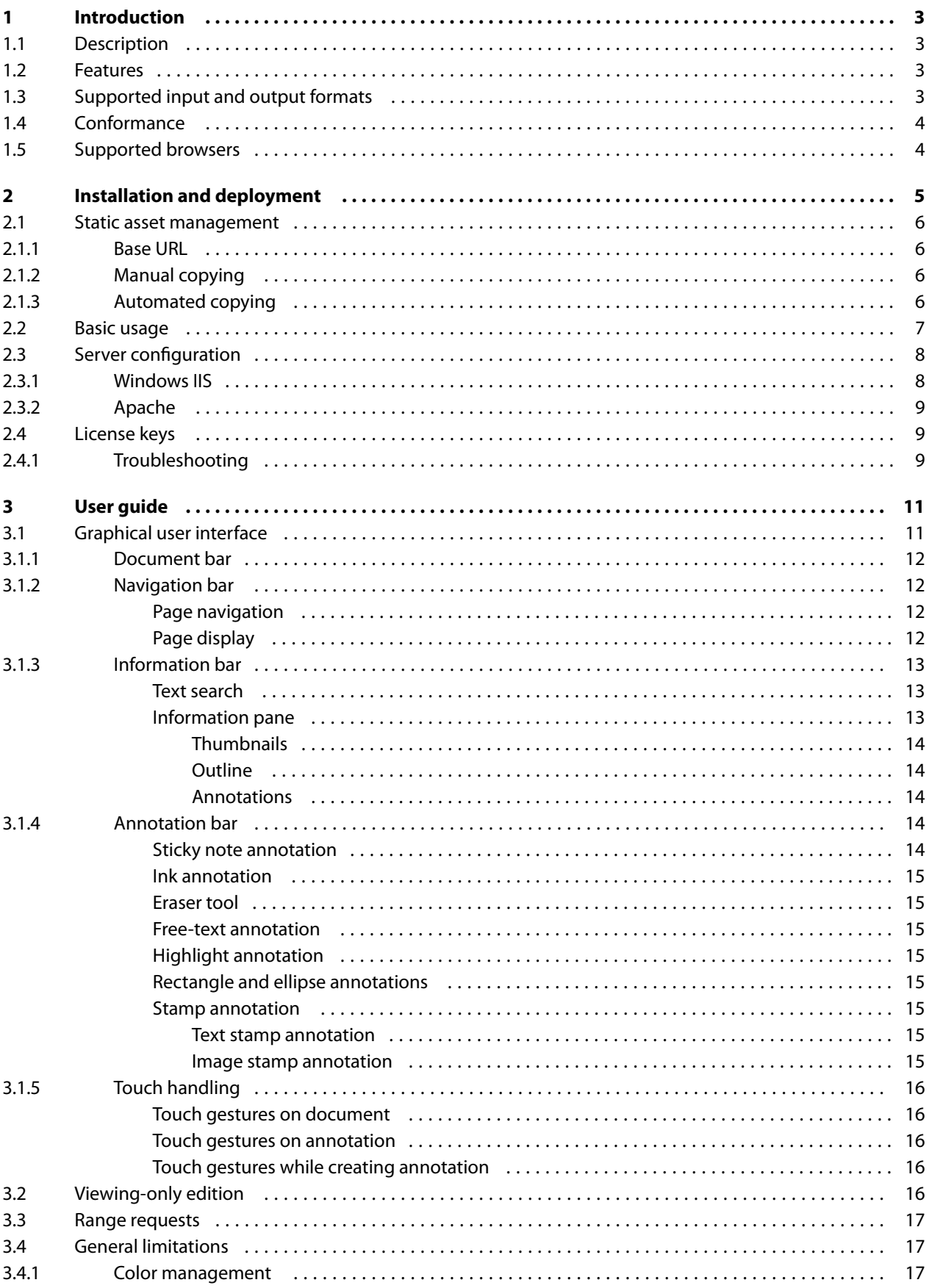

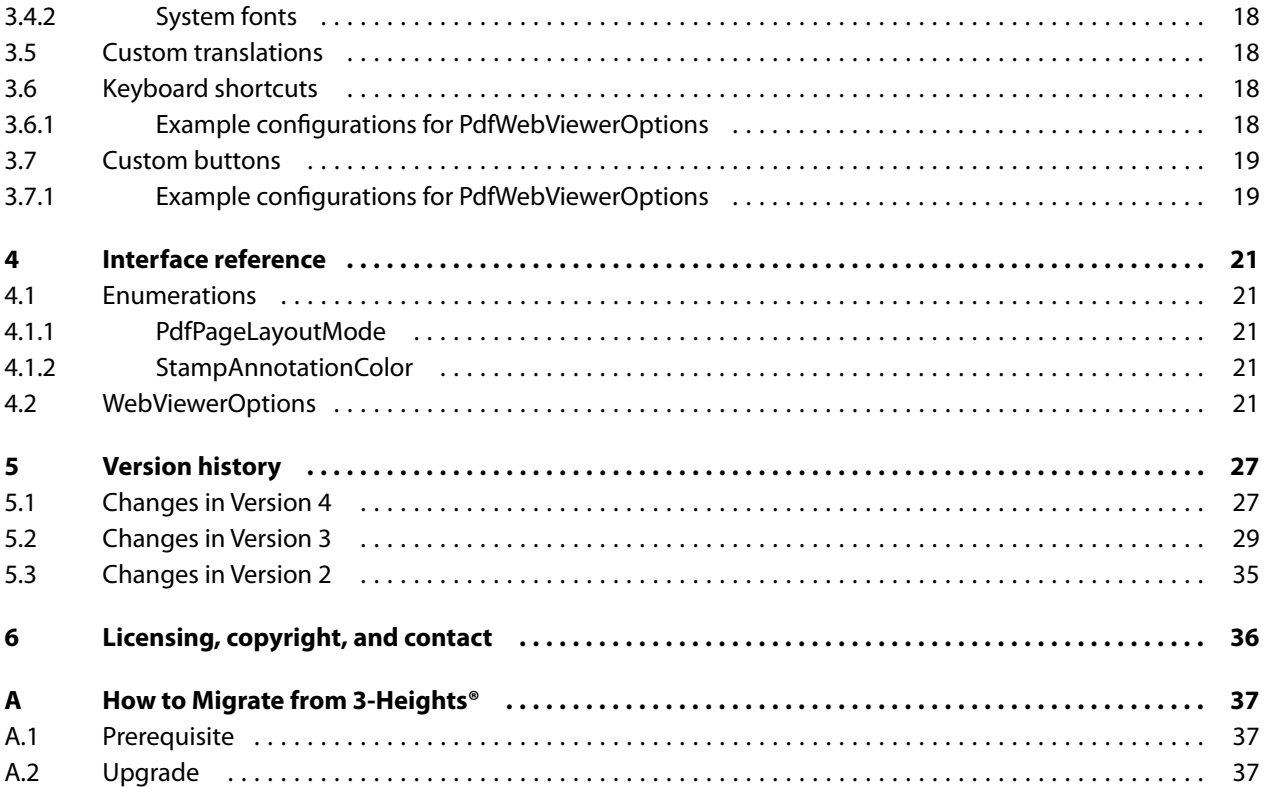

# <span id="page-3-0"></span>**1 Introduction**

### <span id="page-3-1"></span>**1.1 Description**

The PDF Web Viewer is a compact, high performance, high-quality viewer for PDF documents, offering a multitude of navigational and display options. It runs entirely in a web browser or JavaScript/WebAssembly container.

### <span id="page-3-2"></span>**1.2 Features**

- Responsive UI with no external dependencies and support for mobile devices
- $\mathbb{R}^n$ Navigate manually (user action) or programmatically through a document
- $\blacksquare$  Select among six different layout modes for one-page and facing-pages viewing
- Select different fit modes: actual size, fit to width, fit to page
- **Pre-configure allowed zoom levels**
- $\blacksquare$  Rotate the page display
- $\blacksquare$  Search the document for a given text
- Languages English, German, French, Italian are pre-configured and any custom translation can be plugged in  $\blacksquare$  .
- $\blacksquare$  Show thumbnails and use them for navigation
- Show the document outline (bookmarks) and use it for navigation
- $\blacksquare$  Show annotations and use them for navigation
- Annotations and form fields can be filtered before saving to PDF or FDF
- Fill out form fields (check boxes, radio buttons, list boxes, drop down, text fields)  $\blacksquare$
- Create, edit and delete annotations
	- $\blacksquare$  Sticky-note annotations
	- **Text highlight annotations (highlight, strike out, underline, squiggly)**
	- **Text annotations**
	- $\blacksquare$  Free-hand drawings
	- **Example 1** Eraser tool for deleting individual lines in free-hand drawings
	- **Predefined text stamp annotations (Draft, Approved, etc.)**
	- **Use a PDF's pages as stamp annotations**
	- **Use an image as stamp annotation**
	- a. Rectangle and ellipse annotations
- $\blacksquare$  Touch handling for mobile devices
- Enter password to open encrypted PDF documents
- Read document from file, URL or blob
- Support loading and storing annotations in the Forms Data Format (FDF)
- Prevent the modification and deletion of all annotations except the currently configured author's  $\blacksquare$  .
- $\blacksquare$  Viewing-only mode with annotation editing and form filling disabled
- **Print the document**
- Easy evaluation without the necessity of a license key
- <span id="page-3-3"></span>**Available on [npmjs.com](https://www.npmjs.com/package/@pdf-tools/four-heights-pdf-web-viewer)**

### **1.3 Supported input and output formats**

- **PDF 1.x (PDF 1.0, ..., PDF 1.7)**
- $\blacksquare$  PDF 2.0
- PDF/A-1, PDF/A-2, PDF/A-3
- **FDF**

### <span id="page-4-0"></span>**1.4 Conformance**

Standards:

- ISO 32000-1 (PDF 1.7)
- ISO 32000-2 (PDF 2.0)
- ISO 19005-1 (PDF/A-1)
- ISO 19005-2 (PDF/A-2)
- <span id="page-4-1"></span>■ ISO 19005-3 (PDF/A-3)

## **1.5 Supported browsers**

- Chrome 63+
- $\blacksquare$  Firefox 55+
- Edge  $41+$
- Safari  $11.0.3+$

'+' indicates the minimum supported version.

# <span id="page-5-0"></span>**2 Installation and deployment**

The PDF Web Viewer comes either as an npm package or as a ZIP archive containing an example JavaScript web application.

The npm package is provided via [npmjs.com](https://www.npmjs.com/@pdf-tools/four-heights-pdf-web-viewer) and can be installed with:

```
npm i @pdf-tools/four-heights-pdf-web-viewer --save
```
The npm package complies with Node version 14.x or higher and contains the following:

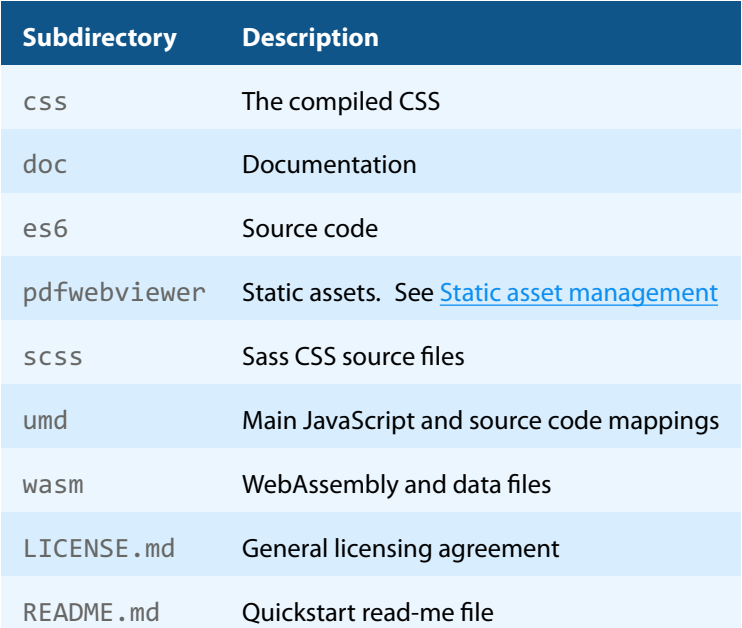

As an alternative to the npm package, the PDF Web Viewer can be obtained from the "LICENSES & KITS"-area of your account at <https://www.pdf-tools.com/> as a self-contained example JavaScript web application in the form of a ZIP archive with the following content:

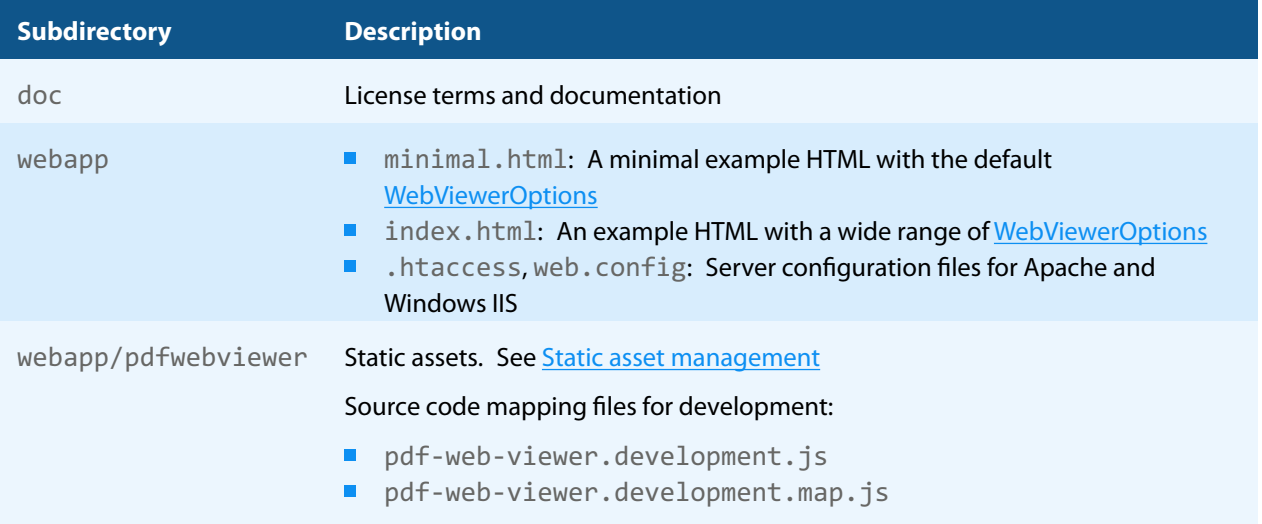

### <span id="page-6-0"></span>**2.1 Static asset management**

The static assets need to be served by the web server in order for the PDF Web Viewer to function. They are contained in the package's subdirectory pdfwebviewer:

- **Main JavaScript file:** 
	- pdf-web-viewer.min.js  $\mathbf{m}$
- Compiled CSS:
	- pdf-web-viewer.css
- WebAssembly, associated JavaScript, and data files:
	- **PdfViewing.data**
	- **PdfViewing Main.js, PdfViewing Main.wasm**
	- **PdfViewing Worker.js, PdfViewing Worker.wasm**
- **Translation files:** 
	- **translations.en.json**
	- translations.de.json
	- translations.fr.json
	- translations.it.json

After installing or updating the PDF Web Viewer, ensure that the static assets are copied from the packet's pdfwebviewer subdirectory to the "base URL" location. Unused translation files can be omitted and custom translation files can be added. See [Custom translations.](#page-18-1)

#### **2.1.1 Base URL**

<span id="page-6-1"></span>The static assets need to be served with the targeted application from a "base URL". The base URL is configured by setting the JavaScript property window.PDFTOOLS\_FOURHEIGHTS\_PDFVIEWING\_BASEURL. The base URL can be a path relative to the main HTML file or an absolute path. For example:

- "./path/to/pdfwebviewer" (relative to index.html)
- "/file/viewer/pdfwebviewer" (absolute file path)
- "file:///e:/electron-app/pdfwebviewer" (absolute file path)

The base URL must be set prior to loading the PDF Web Viewer. For example, in the head element of the main HTML file as:

```
<script type="text/javascript">
  window.PDFTOOLS_FOURHEIGHTS_PDFVIEWING_BASEURL = './pdfwebviewer/'
</script>
```
### **2.1.2 Manual copying**

<span id="page-6-2"></span>Manual copying of the assets files in a shell is possible, but not recommended, because it is easily forgotten. For example, when using the npm package, PDFTOOLS\_FOURHEIGHTS\_PDFVIEWING\_BASEURL is defined as './pdfwebviewer/', and your main directory for static assets is static:

```
cp -R ./node_modules/@pdf-tools/four-heights-pdf-web-viewer/pdfwebviewer ./static
```
#### **2.1.3 Automated copying**

When using the npm package, it is recommended to use a bundler which copied the static assets for you on every build.

For example, for webpack:

```
const path = require('path')
const CopyWebpackPlugin = require('copy-webpack-plugin')
const pdfwebviewerDir = path.join(
  path.dirname(require.resolve('@pdf-tools/four-heights-pdf-web-viewer')),
    '../pdfwebviewer'
)
module.exports = {
   ...
   plugins: [
     new CopyWebpackPlugin({
       patterns: [
         {
           from: '**/*',
           to: 'pdfwebviewer', // Should match PDFTOOLS_FOURHEIGHTS_PDFVIEWING_BASEURL
           context: pdfwebviewerDir,
         }
       ],
     }),
   ],
}
```
For example, for Angular in angular.json:

```
"projects": {
   "angular": {
     "architect": {
       "build": {
         "options": {
           "assets": [
\{ "glob": "**/*",
               "input":
                 "./node_modules/@pdf-tools/four-heights-pdf-web-viewer/pdfwebviewer",
               "output":
                 "./pdfwebviewer" // Should match PDFTOOLS_FOURHEIGHTS_PDFVIEWING_BASEURL
             },
           ],
        },
      },
    },
  },
}
```
### <span id="page-7-0"></span>**2.2 Basic usage**

A simple web application that uses the PDF Web Viewer with the default [WebViewerOptions](#page-21-4) is implemented as follows.

index.html:

<!DOCTYPE html>

```
<html lang="en">
  <head>
    <meta charset="UTF-8" />
     <meta http-equiv="X-UA-Compatible" content="IE=edge" />
    <meta name="viewport" content="width=device-width, initial-scale=1.0" />
    <script type="text/javascript">
      // path to static assets must be set before the viewer is loaded
     window.PDFTOOLS_FOURHEIGHTS_PDFVIEWING_BASEURL = './pdfwebviewer/'
     </script>
    <link rel="stylesheet" type="text/css" href="./pdfwebviewer/pdf-web-viewer.css" />
    <title>PDF Web Viewer</title>
  </head>
  <body>
    <!-- HTM element containing the PdfWebViewer. -->
     <div id="pdfviewer" style="height: 100vh; width: 100vw"></div>
  </body>
</html>
```
index.js:

```
import { PdfWebViewer } from '@pdf-tools/four-heights-pdf-web-viewer'
const element = document.getElementById('pdfviewer')
const license = ''
// use default options
const options = \{\}const pdfViewer = new PdfWebViewer(element, license, options)
```
<span id="page-8-0"></span>Finally, don't forget to set a valid license key in  $index$ . js at the designated location. See [License keys.](#page-9-1)

### **2.3 Server configuration**

<span id="page-8-1"></span>It is necessary to configure the correct content types for the  $*$ . wasm and  $*$ . data files.

### **2.3.1 Windows IIS**

The content types can be configured for a Windows IIS web server by means of the following web.config file:

```
<?xml version="1.0" encoding="UTF-8"?>
  <configuration>
    <system.webServer>
       <staticContent>
         <mimeMap fileExtension=".mem" mimeType="application/octet-stream" />
         <mimeMap fileExtension=".data" mimeType="application/octet-stream" />
         <mimeMap fileExtension=".wasm" mimeType="application/wasm" />
       </staticContent>
     </system.webServer>
  </configuration>
```
In this file, you may additionally want to configure caching settings for the PDF Web Viewer's static assets.

Apart from web.config there is also %SYSTEMROOT%\System32\inetsrv\Config\application-Host.config. Depending on the IIS version, this file already contains some of the MIME type mapping entries. In this case, the duplicate entries should be removed from web.config.

### **2.3.2 Apache**

<span id="page-9-0"></span>The content types can be configured for an Apache web server by means of the following .htaccess file:

AddType application/octet-stream ".mem" AddType application/octet-stream ".data" AddType application/wasm ".wasm"

<span id="page-9-1"></span>In this file, you might additionally want to configure caching settings for the PDF Web Viewer's static assets.

### **2.4 License keys**

The PDF Web Viewer runs both with or without setting a license key. If no license is set, a watermark is applied by default.

If you don't want a watermark to be applied, a key must be obtained from the "LICENSES & KITS"-area of your account at <https://www.pdf-tools.com/>. To create an evaluation license key, do either of the following:

- Go to the [the free trial page](https://www.pdf-tools.com/free-trial/), select PDF Web Viewer, and create an evaluation license key. (You may have to create an account first.)
- Write to pdfsales@pdf-tools.com to request a key.

This key must be passed as a second argument to the PdfWebViewer constructor. See [Basic usage](#page-7-0).

Only keys starting with <4H, V4, VIEWWEB, . . . can be used with this version of the PDF Web Viewer.

A license key is bound to a specific domain, e.g. example.com. This domain is checked at runtime by the PDF Web Viewer and compared against the license.

<span id="page-9-2"></span>Note that the PDF Web Viewer comes in two editions: The "Standard Edition" and the "Viewing-only edition", configured in the license key.

### **2.4.1 Troubleshooting**

#### **License key cannot be set**

If the license key cannot be set, the call to the PdfWebViewer constructor results in an error.

#### **Possible causes:**

- $\blacksquare$  There is a typographic error in the key.
- A copy-paste operation has altered the symbol characters in the key, such as the commas.
- **The key has a wrong format.**
- The key belongs to a different product.
- $\blacksquare$  The key is an evaluation license key and it has expired.

#### **Solution:**

Make sure the key is issued for the PDF Web Viewer and has the following format:

#### <4H,V4,VIEWWEB,XXXXXXXXXXXXXXXXXXXX>

If an evaluation license key has expired and you want to extend the period of evaluation, then please contact [pdf](mailto:pdfsales@pdf-tools.com)sales@pdf-tools.com for a new evaluation license key.

#### **License check fails at runtime**

In this case, the license can be set and the call to the constructor PdfWebViewer is successful. But later, when opening a PDF document, an error is generated with the message: "The current license does not permit running the product on this domain."

#### **Possible causes:**

 $\blacksquare$  The license key is not meant to be used with the current domain.

#### **Solution:**

Make sure that the domain on which the PDF Web Viewer is running matches the domain to which the license key is registered.

# <span id="page-11-0"></span>**3 User guide**

### <span id="page-11-1"></span>**3.1 Graphical user interface**

Once a PDF is opened, the graphical user interface of the PDF Web Viewer presents itself as depicted below. Depending on the device size, various elements collapse or disappear.

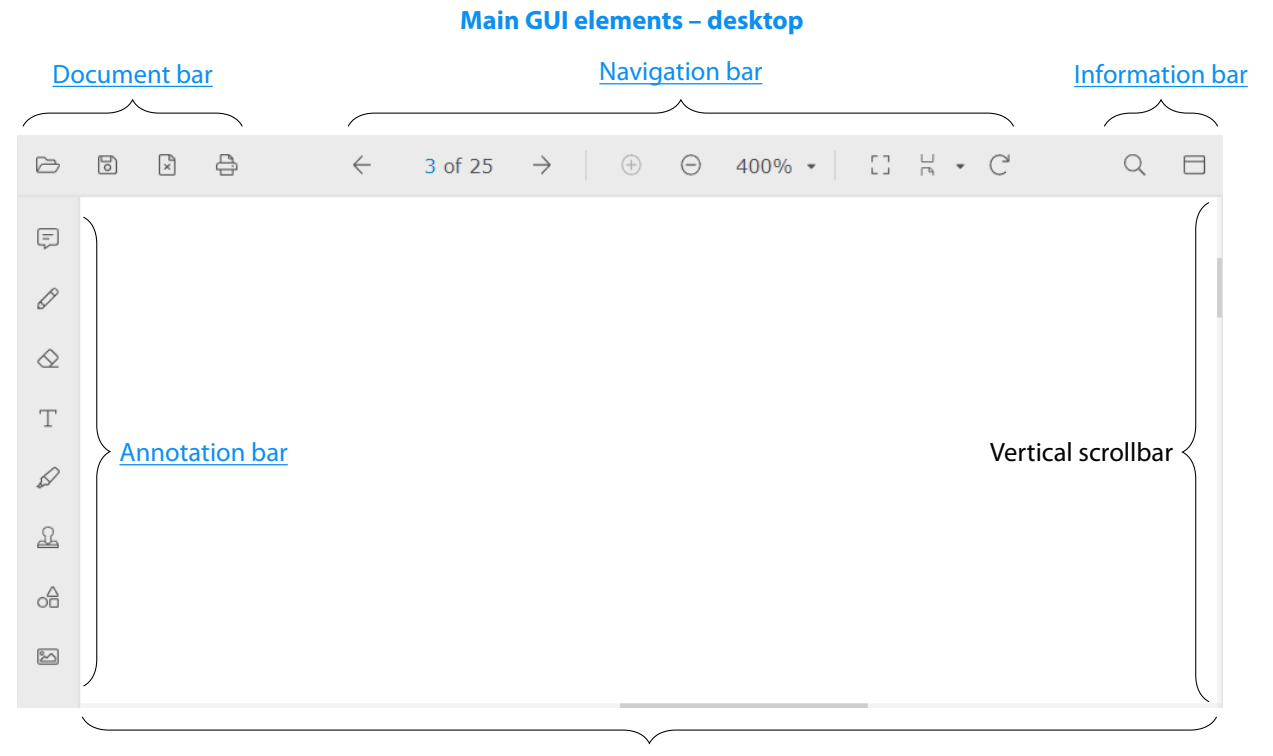

#### Horizontal scrollbar

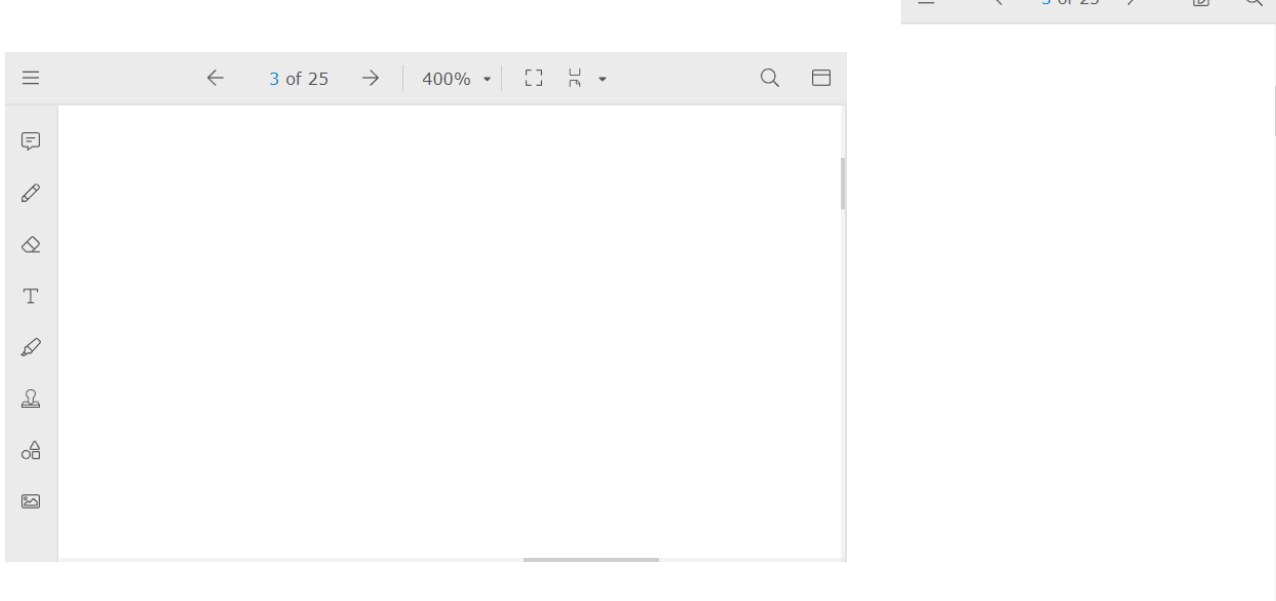

#### **Main GUI elements – tablet Main GUI elements – mobile**

 $=$   $\leftarrow$  3 of 25  $\rightarrow$   $\rightarrow$   $\rightarrow$  0

<span id="page-12-0"></span>Various main attributes about the GUI, such as the language, the position of the annotation bar, and tooltips can be configured in the [viewer.general](#page-21-5).

#### **3.1.1 Document bar**

This bar comprises the following document-level operations:

- Open a new document. The PDF Web Viewer also allows to open a document by drag-and-drop.
- Save the currently displayed document. This triggers the browser-specific download action.
- Close the currently displayed document.
- **Print the currently displayed document.** A print dialog appears that lets the user select the pages to print. The selected pages are then rendered into images an handed over to the browser's print dialog.

The availability of each of the above actions can be configured in the [viewer.permissions.](#page-23-0)

**Modified documents:** When trying to open a new document without saving the currently modified document, a dialog is shown to let the user choose whether to save or discard the current document.

When closing the web browser (tab) or navigating in the browser history, no such dialog is shown.

**Printing:** The rendering-based printing architecture has the following implications:

- $\blacksquare$  The time and memory used while preparing the print depends on the number of selected pages.
- $\blacksquare$  Certain elements such as text and vector graphics can turn out slightly blurred on the printout, because the printer's resolution can exceed the rendering resolution, which is set to 150 DPI.

### **3.1.2 Navigation bar**

<span id="page-12-1"></span>This bar comprises navigation and viewing operations.

#### <span id="page-12-2"></span>**Page navigation**

A document's pages can be navigated by:

- $\blacksquare$  The arrow buttons in the navigation bar.
- A scrolling action triggered by operating the scroll bars, the mouse wheel, and a swipe gesture on touch devices.
- **The thumbnails, outline items, and annotation comments displayed in the [Information pane](#page-13-2).**

#### <span id="page-12-3"></span>**Page display**

#### **Zoom**

The view's zoom factor can be adjusted by:

- The "plus" and "minus" buttons.
- The zoom selection drop-down button. The selection can be configured in the [viewer.general](#page-21-5).
- The "CTRL and mouse wheel" action or a pinch gesture on touch devices.

#### **Fit mode**

The view can fit a document's page, and thereby change the zoom factor and the scroll position, by selecting one of the following fitting modes:

**Actual size** Set the zoom factor to 100%.

Fit width Set the zoom factor such that width of the current page fits the width of the view.

**Fit page** Set the zoom factor such that the current page fits into the view.

#### **Page layout**

The page layout can be chosen among the following:

- Continuous display: The scrollable area comprises all pages of a document. **One column** Display the pages in a single column.
	- **Two column left** Display the pages side-by-side with odd-numbered pages on the left and even-numbered pages on the right.
	- **Two column right** Display the pages side-by-side with odd-numbered pages on the right and even-numbered pages on the left.
- **Single page display: The scrollable area is confined to a single page or two facing pages. Single page** Display a single page.
	- **Two page left** Display two pages side-by-side with the odd-numbered page on the left and the even-numbered page on the right.
	- **Two page right** Display two pages side-by-side with the odd-numbered page on the right and the evennumbered page on the left.

The available selection of fit modes can be configured in the [viewer.general](#page-21-5).

#### **Rotation**

<span id="page-13-0"></span>The page display can be rotated by means of the "rotate" button. This does not modify the document.

#### **3.1.3 Information bar**

The information bar comprises [Text search](#page-13-1) and toggling of the [Information pane.](#page-13-2)

#### <span id="page-13-1"></span>**Text search**

Text can be searched in the document by clicking on the search button, which opens a text search area.

Text search is incremental: As soon as a text is typed into the search field, the first resulting hit is highlighted.

Hits can be navigated by the arrow buttons or by pressing "enter".

The search can be configured by clicking on the wrench button as follows:

**Case sensitive** Toggle the searche's case sensitivity.

**Wrap search** Toggle whether navigating through the search hits wraps from the end of the document to the beginning.

#### <span id="page-13-2"></span>**Information pane**

The information pane's visibility is toggled by clicking on the information pane button. When visible, this bar offers three tabs.

© PDF Tools AG – Premium PDF Technology PDF Web Viewer, January 21, 2025 | 13/38

#### <span id="page-14-0"></span>**Thumbnails**

When activating the "Thumbnails"tab, then thumbnails of the document's pages are shown in the information pane. Clicking on a thumbnail navigates to the respective page.

#### <span id="page-14-1"></span>**Outline**

When activating the "Outline" tab, then the document outline is shown in the information pane as a tree of potentially expandable outline items, also known as "bookmarks".

Clicking on an outline item navigates to the destination associated with this item. Depending on the type of destination, this may not only change the active page but also the zoom factor.

Note that not all documents have an outline.

#### <span id="page-14-2"></span>**Annotations**

When activating the "Annotations"tab, then an overview of the document's annotations is shown in the information pane.

In this overview, every annotation is listed with the following constituents:

**Icon** Equivalent to the icons shown in the [Annotation bar,](#page-14-3) additionally colored by the annotations main color.

**Author** Only shown if set for this annotation.

**Date and time** Indicates when the annotation was created.

**Subject** Only shown if set for this annotation.

<span id="page-14-3"></span>**Text** This is the text associated with the annotation.

#### **3.1.4 Annotation bar**

Annotations are remarks placed on a document's pages by a reader of the document. They are not part of the actual page content and can easily be removed.

The annotation bar contains buttons for creating new annotations. The following annotation types are supported:

- [Sticky note annotation](#page-14-4)
- [Ink annotation](#page-15-0)
- **Example 1** [Eraser tool](#page-15-1)
- **Free-text annotation**
- **[Highlight annotation](#page-15-3)**
- [Rectangle and ellipse annotations](#page-15-4)
- [Stamp annotation](#page-15-5)

Once a button is selected, the viewer goes into a mode in which clicking onto a page starts the creation of the selected type of annotation.

All annotation types support the entry of a text to be shown in a popup dialog or—in the case of Free-text anno[tation](#page-15-2)s—directly on the page. An annotation popup dialog is a small window that shows the text, the author, the date and time of creation and the subject. A popup can have two states: closed (invisible) or open (visible).

Every annotation has a primary color.

Annotations can be stored directly in a PDF or outside of a PDF in an additional FDF file.

The remainder of this section describes the supported annotation types.

#### <span id="page-14-4"></span>**Sticky note annotation**

A sticky note consist of an icon placed on a page.

#### <span id="page-15-0"></span>**Ink annotation**

An ink annotations consists of freehand lines drawn onto a page. The line color and thickness can be adjusted. All lines pertaining to a single annotation are contained on the same page and have the same color and thickness.

#### <span id="page-15-1"></span>**Eraser tool**

The eraser can be used to delete individual lines in [Ink annotations](#page-15-0). When deleting all lines, then the entire annotation is deleted.

#### <span id="page-15-2"></span>**Free-text annotation**

Free-text annotations are the only annotations which do not have an annotation popup. The annotation text is drawn in a rectangular area directly on the page.

Free-text annotations support basic text formatting.

#### <span id="page-15-3"></span>**Highlight annotation**

A highlight annotation is used to highlight text by either of the following methods:

- Overlay with a color
- **Underline**
- **Underline with a squiggly line**
- **Strike through**

#### <span id="page-15-4"></span>**Rectangle and ellipse annotations**

Rectangle and ellipse annotations are used to draw rectangles and ellipses in a specified color onto the page.

#### <span id="page-15-5"></span>**Stamp annotation**

Stamp annotations are used to place a predefined text or image onto the page.

#### <span id="page-15-6"></span>**Text stamp annotation**

The following predefined texts can be selected from:

- **Approved"** (default)
- "Not approved"
- "Draft"
- "Final"
- "Completed"
- "Confidential"
- **"** "For Public Release"
- **Not for Public Release"**
- "Void"
- **F** "For Comment"
- **Parage 12 Finance Presult**"
- **I** "Information only"

In contrast to other annotation types, text stamp annotations come in fixed predefined colors.

#### <span id="page-15-7"></span>**Image stamp annotation**

When clicking on the image stamp annotation button, a file selection dialog opens for the user to select an image file.

The following image file formats are supported:

- **BMP**  $(1, 2, 4, 8, 24 \text{ bit})$
- GIF  $(2 to 8 bit)$
- **BIG2** (lossless compression)
- **JPEG, JPEG2000 and JPEGLS (grayscale, RGB)**
- **PBM and PNG (1 to 8, 24 bit)**
- **TIFF:** 
	- Bitonal : uncompressed, CCITT G3, CCITT G32D, CCITT G4, LZW, ZIP, Packbits  $\mathbf{m}$
	- Grayscale, RGB and CMYK: uncompressed, LZW, JPEG, JPEG (old), ZIP, Packbits **College**

### **3.1.5 Touch handling**

<span id="page-16-0"></span>When the viewer is used on a mobile device, touch handling is enabled. The following is an overview of the touch handling in different contexts.

#### <span id="page-16-1"></span>**Touch gestures on document**

**Tap** A short tap on a menu item or context menu executes the equivalent of a mouse click.

- **Touch move** A touch and move with one finger scrolls the document up and down or left and right.
- **Two touches** Two fingers can be used to adjust the zoom by pinching or stretching the distance between the fingers.

**Two touches move** A touch and move with two fingers move the document in any direction.

#### <span id="page-16-2"></span>**Touch gestures on annotation**

- **Tap** A short tap on a annotation opens a context menu for the given annotation type.
- **Touch move** After selecting an annotation with a tap, a touch and move on the annotation (except highlight annotations) moves the position of the annotation.

#### <span id="page-16-3"></span>**Touch gestures while creating annotation**

- **Sticky note** After selecting the sticky note from the annotation bar, a tap places the sticky note at the tapped location.
- **Free-text annotation** After selecting the free-text annotation from the annotation bar, touch and drag defines the annotation's rectangle.
- **Text stamp annotation** After selecting the text stamp annotation from the annotation bar, touch and drag defines the stamp's size while preserving the correct aspect ratio for the selected text.

**Highlight annotation** Text is selected with a touch and drag on the text.

<span id="page-16-4"></span>**Ink annotation** Touch and drag is used to draw the lines of an ink annotation.

### **3.2 Viewing-only edition**

The PDF Web Viewer comes in a "viewing-only" edition, which is configured in the license key. This edition has the following limitations:

Saving the PDF results in an error.

© PDF Tools AG – Premium PDF Technology PDF Web Viewer, January 21, 2025 | 16/38

■ Creating annotations results in an error.

Because of these limitations, it is recommended that you disable these functionalities by doing the following:

- In the [viewer.permissions](#page-23-0) set allowSaveFile to false.
- In the [WebViewerOptions](#page-21-4) remove all entries from the modules.

Currently the user interface allows to move, delete, and edit annotations. Saving the document is, however, not possible.

### <span id="page-17-0"></span>**3.3 Range requests**

When opening a PDF from an URL with the openFile method, the PDF Web Viewer is capable of using "HTTP range requests" to load only those parts of the PDF needed for the current display. This feature can cut down initial load times for large PDFs considerably.

Each range request make by the PDF Web Viewer has a chunk size of about 130 kB and is executed as a stateless HTTP request.

A web server needs to set the following flags to allow range requests:

#### **Key Value Comment** Access-Control-Expose-Headers Content-Length Accept-Ranges Content-Range These headers have to be contained in a response from the host in order to allow range requests. Access-Control-Allow-Headers range The request from the viewer has to be allowed to contain range in the request header.

#### **Range request settings**

If the server does not support range requests, then the PDF Web Viewer needs to download the entire PDF prior to start displaying.

<span id="page-17-1"></span>Also, the server should be able to access the PDF in a random-access way. Otherwise, each range request can force the server to re-load the entire file.

### **3.4 General limitations**

<span id="page-17-2"></span>Due to the restrictions given in the web environment, there are some limitations to the capabilities of the PDF Web Viewer, as listed below.

#### **3.4.1 Color management**

The PDF Web Viewer uses an RGB color space for rendering. There may be some noticeable differences when printing a document that uses CMYK color spaces.

**Effect:** The colors of non-RGB content can differ slightly from the original when printing.

### **3.4.2 System fonts**

<span id="page-18-0"></span>A font referenced in a PDF can be either embedded in the PDF or it is assumed to be present on the host system. Due to browsers protection mechanisms, downloaded JavaScript such as the PDF Web Viewer is not allowed to directly access system fonts. The PDF Web Viewer analyzes the referenced fonts and replaces them with one of the standard fonts packaged with the PDF Web Viewer. Due to this replacement, glyph shapes can be altered or not rendered at all, e.g. for CJK, Cyrillic or other alphabets.

**Effect:** Texts that use non-embedded fonts which use special glyphs may be rendered distorted or not at all.

**Note:** This issue can be avoided by converting a PDF to PDF/A before viewing. This ensures that all fonts are embedded.

### <span id="page-18-1"></span>**3.5 Custom translations**

The PDF Web Viewer can be parametrized in the predefined languages English, German, French, and Italian. Furthermore, a custom translation can be defined. Generally, translations are stored in files of the form translations. [language]. json that have to reside in the same directory as the WebAssembly (i.e. window.PDFTOOLS\_FOURHEIGHTS\_PDFVIEWING\_BASEURL). The language used must be set in language from [GeneralOptions.](#page-21-5) If a key in the translations. [language]. json is missing, an error is thrown. Translation files that are not used can be removed.

### <span id="page-18-2"></span>**3.6 Keyboard shortcuts**

The PDF Web Viewer provides the possibility to customize keyboard shortcuts. The interface reference for the specifiable [shortcuts](#page-24-0) can be found in shortcuts. In some cases, a shortcut is only effective when the corresponding option is switched on. For example, shortcuts.print is only effective when viewer.permissions.allowPrinting is true.

In order to specify your own keyboard shortcuts, the common structure is used:

#### <span id="page-18-4"></span>**KeyboardShortcutBinding**

```
KeyboardShortcutBinding {
   key: string
   altKey?: boolean
   ctrlKey?: boolean
   shiftKey?: boolean
}
```
### **3.6.1 Example configurations for PdfWebViewerOptions**

<span id="page-18-3"></span>Use default options for shortcuts:

```
"viewer": {
}
```
Disable all shortcuts:

```
"viewer": {
   "shortcuts": null
}
```
Disable specific shortcuts:

```
"viewer": {
   "shortcuts":{
     "print": null,
     "rotateView": null
   }
}
```
Change key binding:

```
"viewer": {
   "shortcuts":{
     "zoomIn": { "key": "+" },
     "zoomOut": { "key": "-" },
     "nextPage": { "key": "PageDown" },
     "previousPage": { "key": "PageUp" },
     "save": {
       "key": "s",
       "altKey": false,
       "ctrlKey": true,
       "shiftKey": false,
     }
   }
}
```
### <span id="page-19-0"></span>**3.7 Custom buttons**

The PDF Web Viewer provides the possibility to add user-defined buttons to the [Document bar](#page-12-0), the [Information bar](#page-13-0), and the [Annotation bar](#page-14-3).

In order to specify your own custom buttons, the common structure is used:

#### **CustomButton**

```
CustomButton {
  icon: string
  text: string
   onClick: () => void
}
```
### **3.7.1 Example configurations for PdfWebViewerOptions**

<span id="page-19-1"></span>Adding a close button to the Information Bar:

```
const options = \{ viewer: {
     customButtons: {
```

```
 documentbar: [],
      informationbar: [
        {
 icon: 'images/close-icon.svg'
 text: 'Close document'
         onClick: () => {
            pdfViewer.close()
          }
        }
      ],
      annotationbar: []
    }
  }
}
const pdfViewer = new PdfWebViewer(document.getElementById('pdfviewer'), '', options)
```
# <span id="page-21-0"></span>**4 Interface reference**

### <span id="page-21-1"></span>**4.1 Enumerations**

### **4.1.1 PdfPageLayoutMode**

<span id="page-21-2"></span>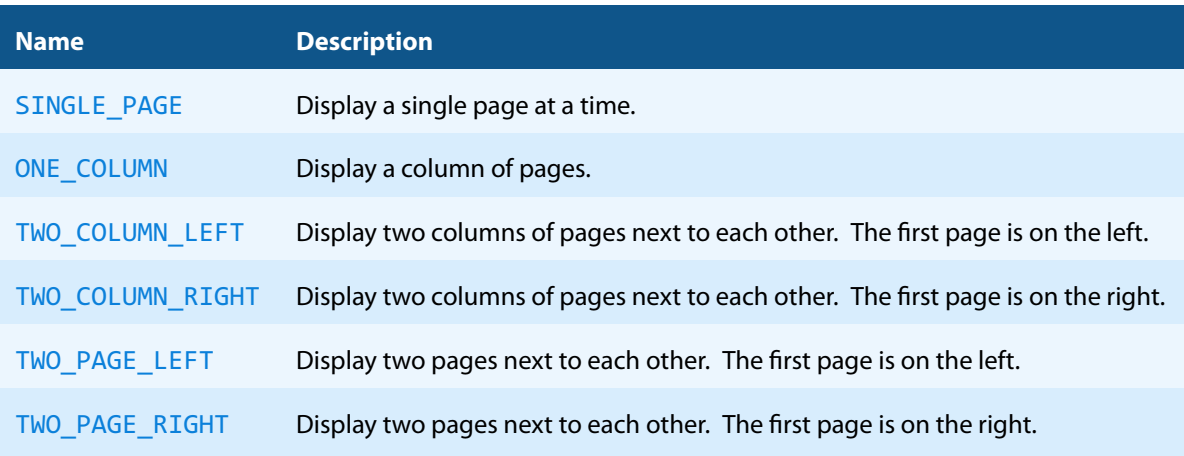

### <span id="page-21-3"></span>**4.1.2 StampAnnotationColor**

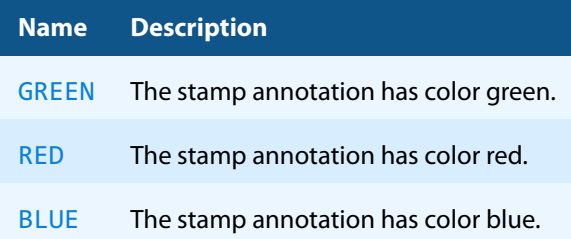

### <span id="page-21-4"></span>**4.2 WebViewerOptions**

The PDF Web Viewer provides many options to be configured in index.html.

#### **viewer**

```
viewer.general
```

```
viewer.general.user Set the name of the user.
   Type: string
   Default: '', i.e. no user set
```
**viewer.general.language** Set language of the tooltips as a two letter language code. See also [Custom](#page-18-1) [translations.](#page-18-1) Type: string

```
Allowed values: 'en', 'de', 'fr', 'it' and custom languages.
Default: 'en'
```
**viewer.general.promptOnUnsavedChange** If an opened document has unsaved changes and the close or open button is pressed an 'unsaved changes' dialog appears. This dialog can be suppressed by setting false. Type: boolean Default: true

**viewer.general.pageShadow** Define the page shadow. The color is a CSS color string. The unit of the

other values are in screen pixel. Type: [CanvasShadowStyles](https://developer.mozilla.org/en-US/docs/Web/API/CanvasRenderingContext2D/shadowBlur) Default: not set Example:

```
CanvasShadowStyles {
   shadowBlur: number;
   shadowColor: string;
   shadowOffsetX: number;
   shadowOffsetY: number;
   }
```
**viewer.general.currentPageShadow** Define the page shadow for the current page. The color is a CSS color string. The unit of the other values are in screen pixel.

Type: [CanvasShadowStyles](https://developer.mozilla.org/en-US/docs/Web/API/CanvasRenderingContext2D/shadowBlur) Default: not set Example:

```
CanvasShadowStyles {
   shadowBlur: number;
   shadowColor: string;
   shadowOffsetX: number;
   shadowOffsetY: number;
   }
```
**viewer.general.tooltips** Tooltips can be turned on with 'title' and turned off with 'none'. If you want use your own CSS stylesheet to configure the tooltips, set 'css'.

Type: string Allowed values: 'none', 'title', 'css' Default: 'title'

**viewer.general.rectangularTextSelection** Rectangular text selection can be turned on with 'automatic' and turned off with 'none'. Type: string Allowed values: 'none', 'automatic' Default: 'none'

**viewer.sidebar**

**viewer.sidebar.thumbnailNavigation** Define if thumbnails are visible in the [Information pane.](#page-13-2) Type: boolean Default: true

**viewer.sidebar.outlineNavigation** Define if outlines are visible in the [Information pane](#page-13-2). Type: boolean Default: true

**viewer.sidebar.annotationNavigation** Define if annotations are visible in the [Information pane.](#page-13-2) Type: boolean | object Default: true

**viewer.sidebar.annotationNavigation.textMarkup.preview** Define if the preview for text markup annotations is enabled in the [Information pane](#page-13-2). Type: string

Allowed values: 'none', 'short' Default: 'none'

#### <span id="page-23-0"></span>**viewer.permissions**

**viewer.permissions.allowFileDrop** Specify if the files can be opened with drag and drop. Type: boolean Default: true

**viewer.permissions.allowSaveFile** Specify if the files can be saved. Type: boolean Default: true

#### **viewer.permissions.allowCloseFile** Specify if the files can be close.

Type: boolean Default: false

**viewer.permissions.allowOpenFile** Specify if the files can be opened. Type: boolean Default: true

#### **viewer.permissions.allowPrinting** Specify if the files are allowed to be printed. Type: boolean Default: false

**viewer.permissions.enableSearch** Set if a file can be searched through. Type: boolean Default: true

#### **viewer.customButtons** For further information and examples, see [Custom buttons.](#page-19-0)

**viewer.customButtons.documentbar** Add buttons to the document bar. Type: CustomButton[] Default: empty array

- **viewer.customButtons.informationbar** Add buttons to the information bar. Type: CustomButton[] Default: empty array
- **viewer.customButtons.annotationbar** Add buttons to the annotation bar. Type: CustomButton[] Default: empty array

#### **annotations**

**annotations.defaultStampWidth** Set width of the [Stamp annotation](#page-15-5) when it is initially created. The unit of the value is in PDF point.

Type: number Default: 120

**annotations.hideAnnotationSubject** Annotation subject is not visible.

Type: boolean Default: false

**annotations.hideOnDelete** If the value is set to true, if the delete annotation button is pressed for an annotation, it is not deleted, but is flagged as hidden. In this case, the annotation remains visible in the annotation pane. Type: boolean Default: false

**annotations.onlyAuthorCanEdit** Changes to annotations can only be applied when the current user is the author of the annotation at hand. Type: boolean Default: false

<span id="page-24-0"></span>shortcuts For further information and examples, see [Keyboard shortcuts](#page-18-2).

```
shortcuts.zoomIn Zoom In
  Type: KeyboardShortcutBinding
  Default: { key: '+' }
```
**shortcuts.zoomOut** Zoom Out Type: [KeyboardShortcutBinding](#page-18-4) Default: { key: '-' }

**shortcuts.nextPage** Next Page Type: [KeyboardShortcutBinding](#page-18-4) Default: { key: 'PageDown' }

**shortcuts.previousPage** Previous Page Type: [KeyboardShortcutBinding](#page-18-4) Default: { key: 'PageUp' }

```
shortcuts.firstPage Go to First Page
  Type: KeyboardShortcutBinding
  Default: { key: 'Home' }
```

```
shortcuts.lastPage Go to Last Page
  Type: KeyboardShortcutBinding
  Default: { key: 'End' }
```
**shortcuts.scrollUp** Scroll Up Type: [KeyboardShortcutBinding](#page-18-4) Default: { key: 'ArrowUp' }

```
shortcuts.scrollDown Scroll Down
  Type: KeyboardShortcutBinding
  Default: { key: 'ArrowDown' }
```

```
shortcuts.scrollLeft Scroll Left
  Type: KeyboardShortcutBinding
  Default: { key: 'ArrowLeft' }
```

```
shortcuts.scrollRight Scroll Right
  Type: KeyboardShortcutBinding
  Default: { key: 'ArrowRight' }
```

```
shortcuts.releaseSelection Release Selection
  Type: KeyboardShortcutBinding
  Default: { key: 'Escape' }
```

```
shortcuts.copy Copy Selected Text
  Type: KeyboardShortcutBinding
  Default: { key: 'c', ctrlKey: true }
```

```
shortcuts.print Open Print Dialog
  Type: KeyboardShortcutBinding
  Default: { key: 'p', ctrlKey: true }
```

```
shortcuts.cancelPrint Cancel Printing
  Type: KeyboardShortcutBinding
  Default: { key: 'Escape' }
```

```
shortcuts.resetZoom Zoom to 100%
  Type: KeyboardShortcutBinding
  Default: { key: 'z', altKey: true }
```

```
shortcuts.fitToPage Fit to Page
  Type: KeyboardShortcutBinding
  Default: { key: 'p', altKey: true }
```

```
shortcuts.fitToWidth Fit to Width
  Type: KeyboardShortcutBinding
  Default: { key: 'w', altKey: true }
```

```
shortcuts.rotateView Rotate View
  Type: KeyboardShortcutBinding
  Default: { key: 'r', altKey: true }
```

```
shortcuts.save Save or Save Callback
  Type: KeyboardShortcutBinding
  Default: { key: 's', ctrlKey: true }
```

```
shortcuts.search Search
  Type: KeyboardShortcutBinding
  Default: { key: 'f', ctrlKey: true }
```

```
shortcuts.searchNext Next Search Match
  Type: KeyboardShortcutBinding
  Default: { key: 'F3' }
```

```
shortcuts.searchPrevious Previous Search Match
  Type: KeyboardShortcutBinding
  Default: { key: 'F3', shiftKey: true }
```

```
shortcuts.closeSearch Close Search
  Type: KeyboardShortcutBinding
  Default: { key: 'Escape' }
```
**shortcuts.toggleSidePane** Toggle Side Pane Type: [KeyboardShortcutBinding](#page-18-4) Default: { key: 's', altKey: true }

**shortcuts.showAnnotations** Show Annotation Pane Type: [KeyboardShortcutBinding](#page-18-4) Default: { key: 'a', altKey: true }

**shortcuts.showOutline** Show Outline Pane Type: [KeyboardShortcutBinding](#page-18-4) Default: { key: 'o', altKey: true }

**shortcuts.showThumbnails** Show Thumbnails Pane Type: [KeyboardShortcutBinding](#page-18-4) Default: { key: 't', altKey: true }

# <span id="page-27-0"></span>**5 Version history**

### <span id="page-27-1"></span>**5.1 Changes in Version 4**

### **Changes in Version 4.3**

- **Fixed** Updated default license key
- **Fixed** Stop emitting error on thumbnail loading if document is closed before operation is finished
- **Fixed** Colors rendered in different than expected hues in specific color spaces
- **Fixed** Annotations not always saved on ipad
- **Fixed** Copy content key combination
- **New** Redaction icon for custom button to call the SDK redaction feature
- **Fixed** Image stamps can now be resized down to their original size if smaller than our minimal defined size
- **Fixed** Memory exception happening on large documents in single page mode
- **Fixed** issue with saved shape annotations with 1pt width stroke disappearing when editing and reloading multiple times.
- **Fixed** transparent sticky annotations now have a fallback black color.
- **New** Safari optimisations, HTTP options are now provided on a separate build.

### **Changes in Version 4.2**

- **New** WebViewerOption to disable the main and the annotation toolbar. This can be used to create your own custom toolbars.
	- viewer.general.disableMainToolbar: boolean
	- viewer.general.disableAnnotationToolbar: boolean
- **New** WebViewerOption to disable the the annotation lock feature. viewer.permissions.allowLockAnnotations: boolean = true viewer.permissions.allowEditLockedAnnotations: boolean = false
- **New** method PdfWebViewer.getSelectedText(): string. Returns the selected text.
- **New** method PdfWebViewer.print(): void. Opens the print dialog.
- **New** method PdfWebViewer.zoomIn(): void. Sets the zoom to the closest higher predefined zoom Level.
- **New** method PdfWebViewer.zoomOut(): void. Sets the zoom to the closest smaller predefined zoom Level.
- **New** method PdfWebViewer.toggleInformationPane(): void. Toggles the visibility of the information pane.
- **New** event textSelected: string for PdfWebViewer.
- **New** event documentClosed: void for PdfWebViewer.

### **Changes in Version 4.1**

- **New** WebViewerOption to highlight the current page in the PDF Web Viewer. viewer.general.currentPageShadow shadowBlur: number
	- shadowColor: string

 shadowOffsetX: number shadowOffsetY: number

- **New** WebViewerOption to define custom permissions for annotations.
	- annotation.annotationPermissionCallback: (annotation: Annotation, user: string) => boolean
- **Improved** eraser tool. The radius for the eraser can now be adjusted in the ui.

### **Patch 4.0.1**

- **Fixed** an issue where has Changes () returned null when multiple types of changes were made.
- **Fixed** an issue that prevented form fields from being filled out.
- **Fixed** textsearch no longer interprets braces as part of a regular expression unless regular expression option is enabled.
- **Fixed** rotation for stampannotations on rotated pages.
- **Fixed** interaction with annotations on right half of the viewport in SinglePage mode.

### **Changes in Version 4.0**

- **New** WebViewerOption to disable view rotation.
	- viewer.permissions.allowRotateView
- **New** WebViewerOption to disable page layout mode.
	- viewer.permissions.enablePageLayoutMode
- **New** WebViewerOption to open the page navigation with a specific tab.
- viewer.sidebar.selectedNavigation?: 'thumbnail' | 'outline' | 'annotation'
- **Improved** edit existing annotations
	- **Shape annotations**
	- $\blacksquare$  Ink annotations
	- **Highlight annotations**
- **New** tool to create rectangular highlight annotations.
- **New** tool to create rectangular highlight annotations.
- **New** properties for HttpOptions for the open method:
- mode?: 'cors' | 'no-cors' | 'same-origin'
	- cache?: 'default' | 'no-cache' | 'reload' | 'force-cache' | 'only-if-cached'
	- credentials?: 'include' | 'same-origin' | 'omit'
	- redirect?: 'manual' | 'follow' | 'error'
	- referrerPolicy?: 'no-referrer' | 'no-referrer-when-downgrade' | 'origin' | 'origin-when-cross-origin' | 'same-origin' | 'strict-origin' | 'strict-origin-when-cross-origin' | 'unsafe-url'
- **New** properties for ViewOptions for the open method:
	- initialPageNumber?: number
	- initialZoom?: number
- **Improved** general visual appearance and user experience.

### <span id="page-29-0"></span>**5.2 Changes in Version 3**

### **Patch 3.11.1**

- **New** option WebViewerOptions.viewer.permissions.allowCopyText to prevent copying of text from the PDF document. The default value is **true**.
- **Fixed** When calling startSearch multiple times, the search input field is now updated with the new search term.
- **Fixed** an issue that prevented the PDF Web Viewer from evaluation without configuring a license key.

### **Changes in Version 3.11**

- **New** method PdfWebViewer.getPageNumber(): number | null. Get the currently most visible page.
- **New** method PdfWebViewer.getZoom(): number | null. Get the viewer zoom.
- **New** method PdfWebViewer.getFitMode(): PdfFitMode | null. Get the current fit mode.
- **New** method PdfWebViewer.getPageLayoutMode(): PdfPageLayoutMode | null. Get the current page layout mode.
- **New** method PdfWebViewer.getRotation(): number | null. Get the viewer rotation.
- **New** method PdfWebViewer.hasChanges(): DocumentChange | null. Check whether there are unsaved changes in the document.
- **New** methodPdfWebViewer.showInformationPane(selectedPane?: 'thumbnail' | 'outline' | 'annotation'): void.
	- Opens the information pane and selects the given pane
- **New** method PdfWebViewer.hideInformationPane(): void. Closes the information pane
- **New** method PdfWebViewer.startSearch(text: string, searchOptions: SearchOptions): void.

Opens the search tool bar and starts a new search with the given text

- **New** method PdfWebViewer.nextSearchMatch(). Highlights the next search result
- **New** method PdfWebViewer.previousSearchMatch(). Highlights the previous search result
- **New** method PdfWebViewer.endSearch(). Stops the current search and closes the search tool bar
- **New** events for PdfWebViewer. pageNumberChanged: number zoomChanged: number rotationChanged: number fitModeChanged: PdfFitMode pageLayoutModeChanged: PdfPageLayoutMode documentChanged: void

### **Patch 3.10.1**

- **Fixed** annotation filtering yielding unpredictable results when filtering annotations from PDF files with duplicate annotation names.
- **Fixed** saving to FDF no longer returns errors if any annotations are illegal to save to FDF, but only if it is actually being saved.

### **Changes in Version 3.10**

- **New** eraser tool for deleting individual lines in free-hand drawings.
- **New** translation keys available for the eraser tool:
	- **eraser.begin**
	- eraser.deleteFreeDrawingLines
- **New** keyboard shortcut to cancel the current annotation tool. The default shortcut binding is Escape.
	- shortcuts.cancelEditAnnotation
- **New** method open(pdfFile, fdfFiles?, password?, renderOptions?, viewOptions?). Open a PDF and optionally one or more associated FDFs.
- **Deprecated** openFile Use the new open method instead.
- **Deprecated** openFDF Use the new open method instead.
- **New** method save(saveOptions). Return the opened PDF as Blob to be used, e.g., to save the file to disk.
- **Deprecated** saveFile Use the new save method instead.

### **Changes in Version 3.9**

**New** preview for text markup annotations (highlight, underline, strike out) in annotation information pane.  $\blacksquare$ sidebar.annotationNavigation.textMarkup.preview

### **Changes in Version 3.8**

**New** support for custom buttons, configurable with the option. viewer.customButtons.documentbar viewer.customButtons.informationbar viewer.customButtons.annotationbar

### **Changes in Version 3.7**

 $\mathcal{L}_{\mathcal{A}}$ **New** support for rectangular text selection, configurable with the option. viewer.general.rectangularTextSelection

### **Changes in Version 3.6**

- **Changed** rendering of form fields. Interactive form fields are now highlighted.
- **New** support for rotating free-text annotations.
- **New** support for custom shortcuts. Specifiable shortcuts in the WebViewerOptions:
	- shortcuts.zoomIn
	- shortcuts.zoomOut
	- shortcuts.nextPage
- shortcuts.previousPage
- shortcuts.firstPage
- shortcuts.lastPage
- shortcuts.scrollUp
- shortcuts.scrollDown
- shortcuts.scrollLeft
- shortcuts.scrollRight
- shortcuts.releaseSelection
- **shortcuts.copy**
- shortcuts.print
- shortcuts.cancelPrint
- shortcuts.resetZoom
- shortcuts.fitToPage
- shortcuts.fitToWidth
- shortcuts.rotateView
- **shortcuts.save**
- **shortcuts.search**
- shortcuts.searchNext
- **Shortcuts.searchPrevious**
- **shortcuts.closeSearch**
- shortcuts.toggleSidePane
- shortcuts.showAnnotations
- shortcuts.showOutline
- shortcuts.showThumbnails
- **New** translation key contextbar.openPopup.

### **Changes in Version 3.5**

- **New** support for evaluation without setting any license key.
- $\mathbb{R}^n$ **Changed** behavior when operating without a productive license. A watermark is shown if no license key is set or when setting an evaluation license key. An evaluation license with disabled watermark can be provided upon request.

### **Changes in Version 3.4**

**New:** The PDF Web Viewer is now available on npmjs.com

### **Changes in Version 3.3**

- **Improved** Ink annotations:
	- **Improved resizing behavior**
	- **IMPROVED bounding box computation for large line widths**
	- $\blacksquare$  Improved drawing of small ink lines
	- **Line caps and joins changed to "round"**

### **Changes in Version 3.2**

- $\overline{\phantom{a}}$ **Improved** mobile and responsive view:
	- Responsive collapsing of toolbars
- $\blacksquare$  The outline-pane is now available for small mobile devices
- $\blacksquare$  The annotations-pane is now available for small mobile devices
- **Changed** CSS: the CSS has been completely redesigned.
	- **EXISTING CUSTOMER SPECIFIC STYLE ADJUSTMENTS MAY ARE ASSESSED.** Existing customer-specific style adjustments may have to be revised.
	- The font family is no longer overwritten but inherited from the document.

### **Changes in Version 3.1**

- **New** support for tooltips for all supported languages (English, German, French and Italian). With the new option WebViewerOptions.viewer.general.tooltips a tooltip mode can be set. Allowed values:
	- **Turn on tooltips: 'title'**
	- **Turn off tooltips: 'none'**
	- Use proper CSS to configure the tooltips: 'css'
- **Improved** translation for French.
- **New** support for a close button. This button can be enabled or disabled with the new option WebViewerOptions.permissions.allowCloseFile.The new callback onCloseFileButtonClicked?() can optional be used.
- $\mathbf{m}$ **Changed** icons for freetext annotation and fitmode page.
- **New** support for external translation files in json format. Supported keys are:
	- openFile.dropFileHere
	- openFile.openFileDisabled
	- openFile.openDocument
	- openFile.selectFile
	- openFileError.description
	- openFileError.ok
	- loadFile.title
	- saveFile.title
	- passwordForm.description
	- passwordForm.ok
	- a. passwordForm.cancel
	- passwordForm.passwordRequiredError
	- passwordForm.invalidPasswordError
	- applicationLoader.title
	- applicationError.title
	- a. applicationError.reload
	- applicationError.defaultMessage
	- applicationError.invalidLicense
	- unsavedChanges.description
	- **unsavedChanges.save**
	- unsavedChanges.dontSave
	- unsavedChanges.cancel
	- search.inputPlaceholder
	- search.optionCaseSensitive
	- **search.optionWrap**
	- search.optionRegularExpression
	- search.previousMatch
	- search.nextMatch
	- **search.options**
	- sideNavigation.thumbnails
	- sideNavigation.outline
	- sideNavigation.annotation
- sideNavigation.annotation.page
- sideNavigation.annotation.history
- pageLayoutMode.oneColumn
- pageLayoutMode.singlePage
- pageLayoutMode.twoColumnLeft
- pageLayoutMode.twoColumnRight
- pageLayoutMode.twoPageLeft
- pageLayoutMode.twoPageRight
- fitMode.page
- fitMode.width
- fitMode.none
- toolbar.openDocument
- toolbar.closeDocument
- toolbar.print
- toolbar.saveDocument
- toolbar.nextPage
- toolbar.previewsPage
- toolbar.pageOf
- toolbar.zoom
- toolbar.zoomIn
- toolbar.zoomOut
- toolbar.rotateView
- **toolbar.search**
- toolbar.toggleSidePane
- annotText.add
- annotFreeDrawing.add
- annotFreeDrawing.opacity
- annotFreeDrawing.strokeWidth
- annotFreeDrawing.undo
- annotFreeDrawing.addNew
- annotFreeDrawing.deleteLine
- annotFreeText.add
- annotFreeText.edit
- annotFreeText.fontFamily
- annotFreeText.fontSize
- annotFreeText.fontColor
- annotFreeText.bgColor
- annotFreeText.borderWidth
- annotFreeText.alignLeft
- annotFreeText.alignCenter
- annotFreeText.alignRight
- annotFreeText.bold
- annotFreeText.italic
- annotFreeText.underline
- annotFreeText.lock
- annotFreeText.unlock
- annotFreeText.subjectPlaceholder
- annotHighlight.add
- annotHighlight.highlight
- annotHighlight.underline
- annotHighlight.squiggly
- annotHighlight.strikeOut
- **annotStamp.add**
- annotStamp.chooseStamp
- annotShape.add
- annotShape.addRectangle
- annotShape.addEllipse
- annotShape.strokeColor
- annotShape.strokeWidth
- annotShape.strokeStyle
- annotShape.bgColor
- annotImage.add
- annotPopup.delete
- annotPopup.lock
- annotPopup.unlock
- annotPopup.color
- annotPopup.subjectPlaceholder
- annotPopup.contentPlaceholder
- contextbar.rotate
- contextbar.editPopup
- contextbar.addPopup
- contextbar.deletePopup
- contextbar.lock
- contextbar.unlock
- contextbar.delete
- contextbar.confirmDelete
- contextbar.cancelDelete
- contextbar.copyText
- contextbar.highlightText
- contextbar.underlineText
- contextbar.squigglyText
- contextbar.strikeOutText
- errors.invalidLicense
- stamptext.approved
- stamptext.notApproved
- **stamptext.draft**
- stamptext.final
- **stamptext.completed**
- stamptext.confidential
- stamptext.forPublic
- stamptext.notForPublic
- stamptext.void
- **stamptext.forComment**
- stamptext.preliminaryResults
- stamptext.informationOnly
- print.title
- $\mathbf{u}$  . print.all
- print.current
- **print.range**
- print.invalid
- print.print
- print.cancel  $\mathbf{r}$
- **•** border.none

## <span id="page-35-0"></span>**5.3 Changes in Version 2**

- **New** support for filling form fields:
	- $\blacksquare$  text fields
	- **n** check boxes
	- $\blacksquare$  radio buttons
	- **list boxes**
	- drop down
	- This feature can be enabled or disabled with the new option WebViewerOptions.forms.enabled.
- **New** support for pre-configuring a PDF whose pages are to be made available as stamp annotations.
- $\mathcal{L}_{\text{max}}$ **New** viewing-only mode with disabled editing of annotations and form filling capability. This mode is entered automatically if the license does not support editing. Additionally, it can be enabled or disabled with the new option WebViewerOptions.viewer.general.viewOnly.
- **New** support for preventing the modification and deletion of all annotations except the currently configured  $\blacksquare$  . author's. This restriction can be enabled or disabled with the new option WebViewerOptions.annotation.onlyAuthorCanEdit.
- $\blacksquare$ **New** feature double-click selects word.
- **Improved** scrolling sensitivity for mobile devices.
- **Changed** side pane. Title texts are substituted by icons.
- **Changed** page mode selection user interface. Texts are substituted by icons.
- **College New** translation for French.

# <span id="page-36-0"></span>**6 Licensing, copyright, and contact**

Pdftools is a world leader in PDF (Portable Document Format) software, delivering reliable PDF products to international customers in all market segments.

Pdftools provides server-based software products designed specifically for developers, integrators, consultants, customizing specialists and IT departments. Thousands of companies worldwide use our products directly and hundreds of thousands of users benefit from the technology indirectly via a global network of OEM partners. The tools can be easily embedded into application programs and are available for a multitude of operating system platforms.

**Licensing and copyright** The PDF Web Viewer is copyrighted. This user's manual is also copyright protected; It may be copied and given away provided that it remains unchanged including the copyright notice.

#### **Contact**

PDF Tools AG Brown-Boveri-Strasse 5 8050 Zürich Switzerland <http://www.pdf-tools.com> pdfsales@pdf-tools.com

# <span id="page-37-0"></span>**A How to Migrate from 3-Heights®**

<span id="page-37-1"></span>This chapter explains step by step how to migrate from the previous product, the 3-Heights® Web Viewer, to the PDF Web Viewer.

### **A.1 Prerequisite**

- Reference the PDF Web Viewer as an NPM package or download the ZIP archive PdfWebViewer-4.3.0.zip. (See also [Installation and deployment.](#page-5-0))
- <span id="page-37-2"></span>■ Obtain a corresponding new license key. See [License keys.](#page-9-1)

### **A.2 Upgrade**

- 1. Replace the static assets of the 3-Heights® WebViewer, e.g. in case you use the ZIP archive:
	- Delete the old static assets of the pdfwebviewer directory of your 3-Heights® WebViewer.
	- Extract files from downloaded PdfWebViewer-4.3.0.zip archive.
	- navigate to sub-directory webapp/pdfwebviewer/ and copy its content to the pdfwebviewer directory of your 3-Heights® WebViewer.
- 2. Replace the license key in index.html.
- 3. Replace the base path definition

window.PDFTOOLS\_WEBVIEWER\_BASEURL

#### with

window.PDFTOOLS\_FOURHEIGHTS\_PDFVIEWING\_BASEURL

- 4. If necessary, adopt the following changes in the structure of the options. (If you want to use new options, please consult [Interface reference.](#page-21-0))
	- **Renamed:** 
		- author → viewer.general.user
		- promptOnUnsavedChanges → viewer.general.promptOnUnsavedChange
		- defaultFreetextBgColor → annotation.colors.backgroundColors
		- defaultFreetextFontColor → annotation.colors.foregroundColors
		- enableThumbnailNavigation → viewer.sidebar.thumbnailNavigation
		- enableOutlineNavigation → viewer.sidebar.outlineNavigation
		- enableAnnotationNavigation → viewer.sidebar.annotationNavigation
		- defaultBorderSize → annotation.defaultBorderWidth
	- **Moved:** 
		- allowFileDrop → viewer.permissions.allowFileDrop
		- allowSaveFile → viewer.permissions.allowSaveFile
		- allowOpenFile → viewer.permissions.allowOpenFile
		- enableSearch → viewer.permissions.enableSearch
		- pageLayoutModes → viewer.general.pageLayoutModes
		- language → viewer.general.language
		- annotationBarPosition → viewer.general.annotationBarPosition
		- textSelectionColor → viewer.general.textSelectionColor
		- searchMatchColor → viewer.general.searchMatchColor
- strokeWidths → annotation.strokeWidths
- highlightOpacity → annotation.highlightOpacity
- stamps → annotation.stamps
- defaultStampWidth → annotation.defaultStampWidth
- highlightColors → annotation.colors.highlightColors
- foregroundColors → annotation.colors.foregroundColors
- backgroundColors → annotation.colors.backgroundColors
- defaultHighlightAnnotationColor →annotation.colors.defaultHighlightAnnotationColor
- defaultInkColor → annotation.colors.defaultInkColor
- defaultStickyNoteColor → annotation.colors.defaultStickyNoteColor
- defaultBackgroundColor → annotation.colors.defaultBackgroundColor
- defaultForegroundColor → annotation.colors.defaultForegroundColor
- defaultHighlightColor → annotation.colors.defaultHighlightColor
- fontSizes → annotation.font.fontSizes
- fontFamilies → annotation.font.fontFamilies
- defaultFreetextFontFamily → annotation.font.defaultFreetextFontFamily
- defaultFreetextFontSize → annotation.font.defaultFreetextFontSize
- defaultFontFamily → annotation.font.defaultFontFamily
- defaultFontSize → annotation.font.defaultFontSize
- onOpenFileButtonClicked → viewer.callbacks.onOpenFileButtonClicked
- onSaveFileButtonClicked → viewer.callbacks.onSaveFileButtonClicked